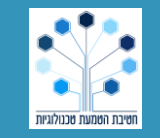

**מינהל תקשוב, טכנולוגיה ומערכות מידע, חטיבת הטמעת טכנולוגיה בחינוך** 

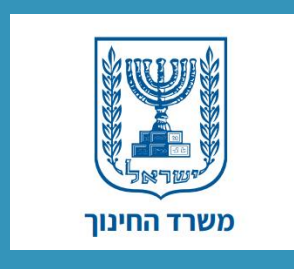

## **מדריך לשימוש בסביבת זום**

## **מהי סביבת זום?**

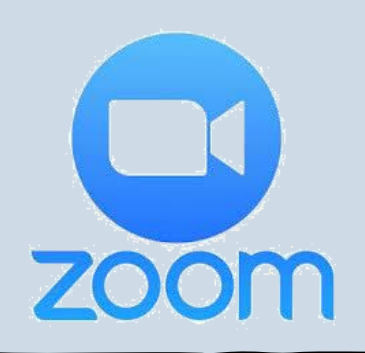

- זום היא סביבה חינמית למפגשים מקוונים באמצעות אודיו ווידאו
- ניתן להשתמש בזום באמצעי קצה שונים: מחשב, סמרטפון, אייפד
	- ניתן להשתמש בסביבה זו עם תלמידים בכל הגילאים, מגיל הגן ועד י"ב
		- על המורה/גננת להירשם מראש ולפתוח סביבה, והתלמידים נכנסים ללא הרשמה

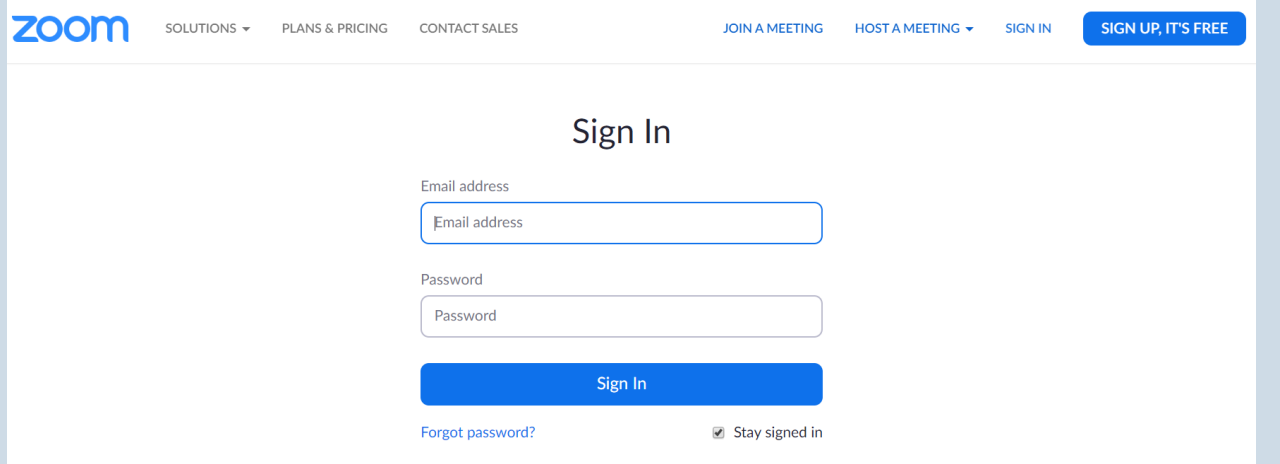

**Start a Meeting** 

ලි

Start or join a video meeting on the go

 $0.0000$ 

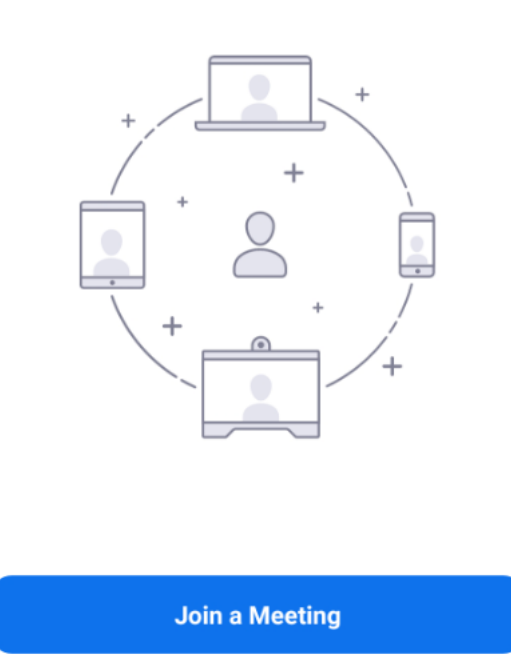

Sign In

**Sign Up** 

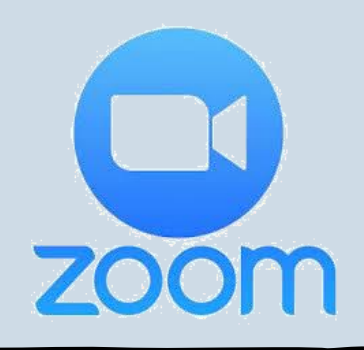

## **הורדת אפליקציית זום**

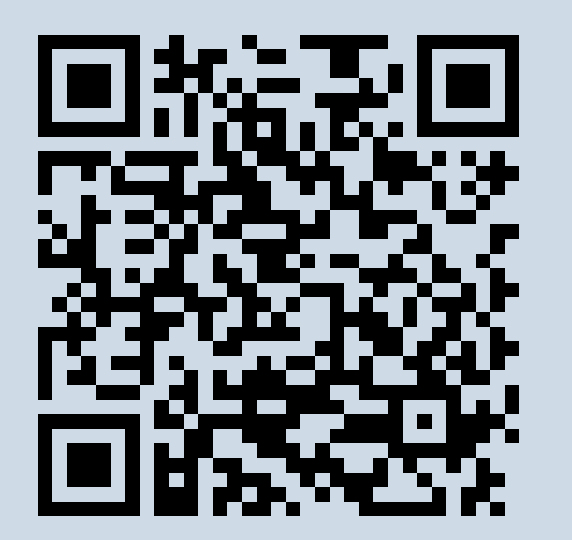

**App Store Google Play חנות**

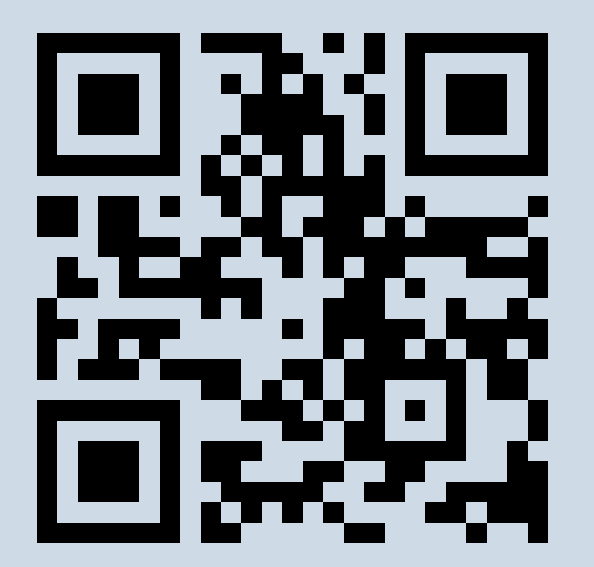

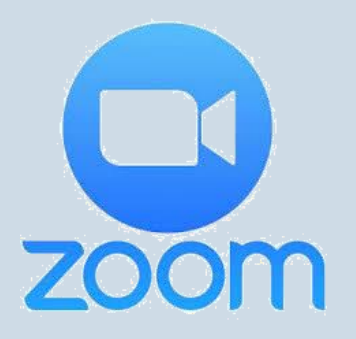

#### **פתיחת חדר זום**

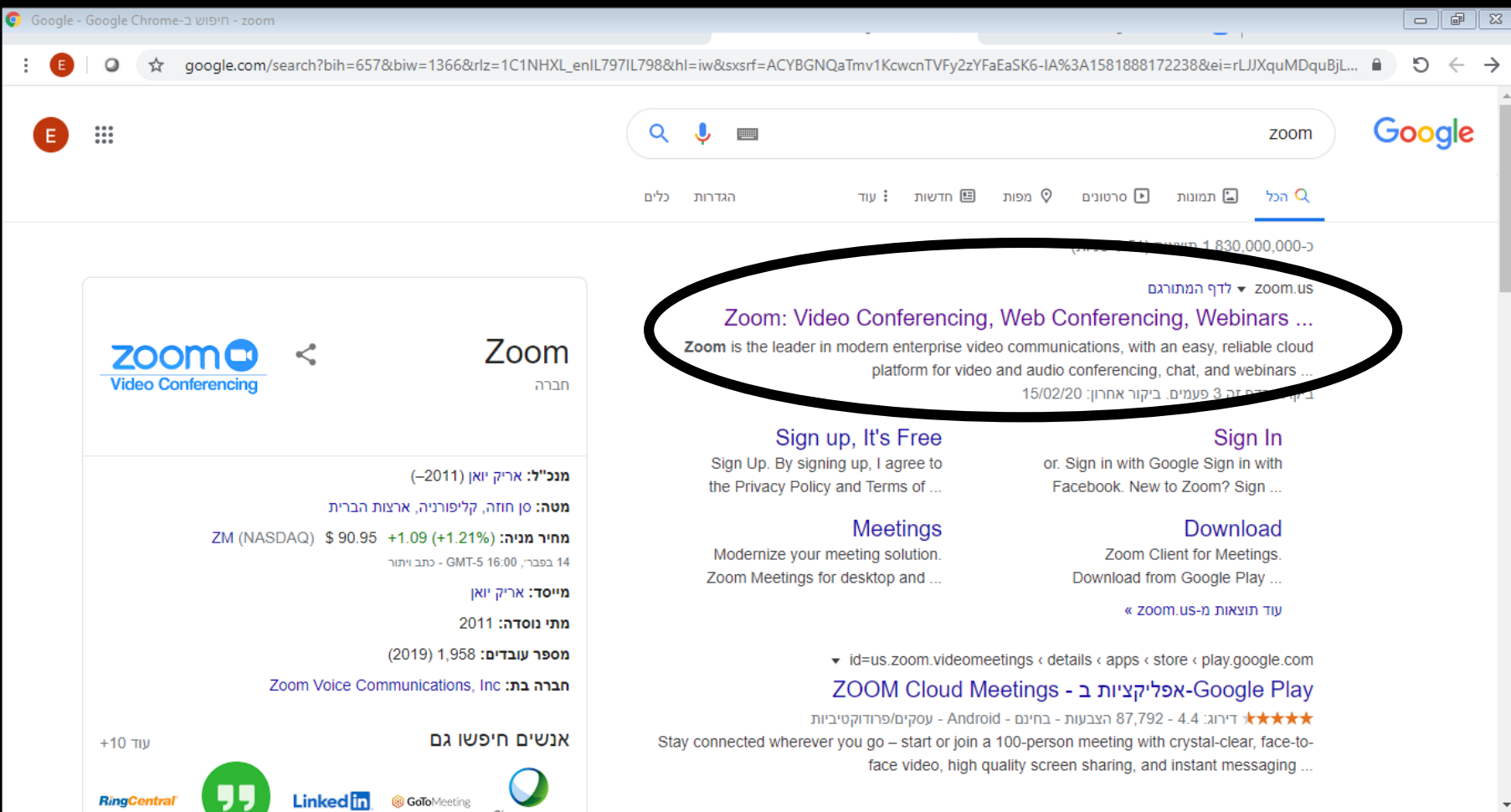

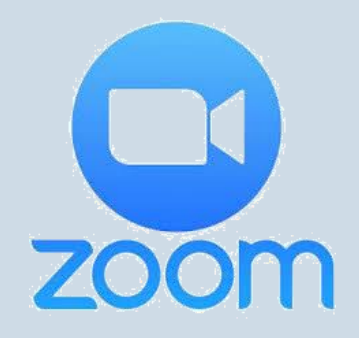

#### **פתיחת חדר זום**

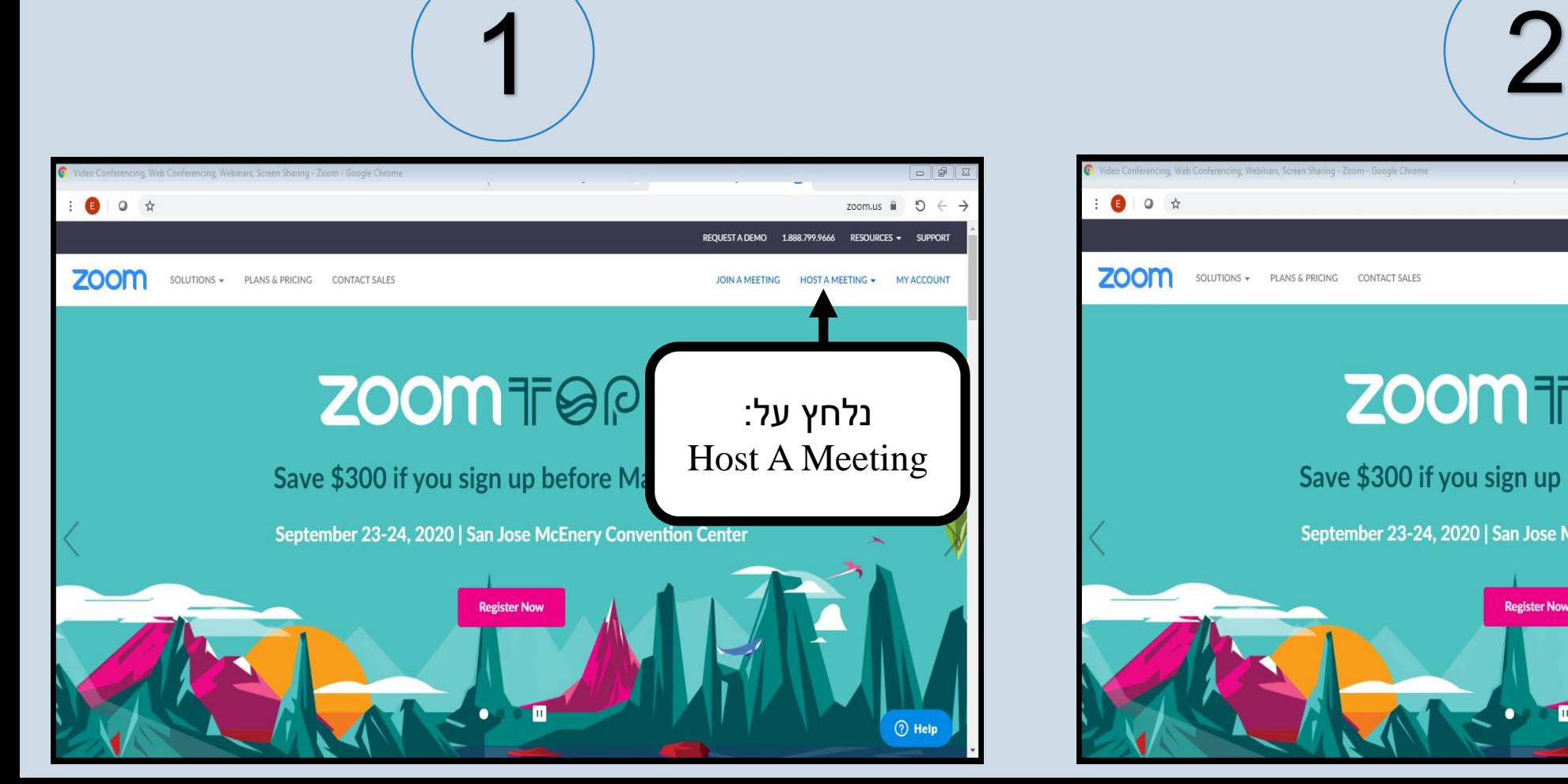

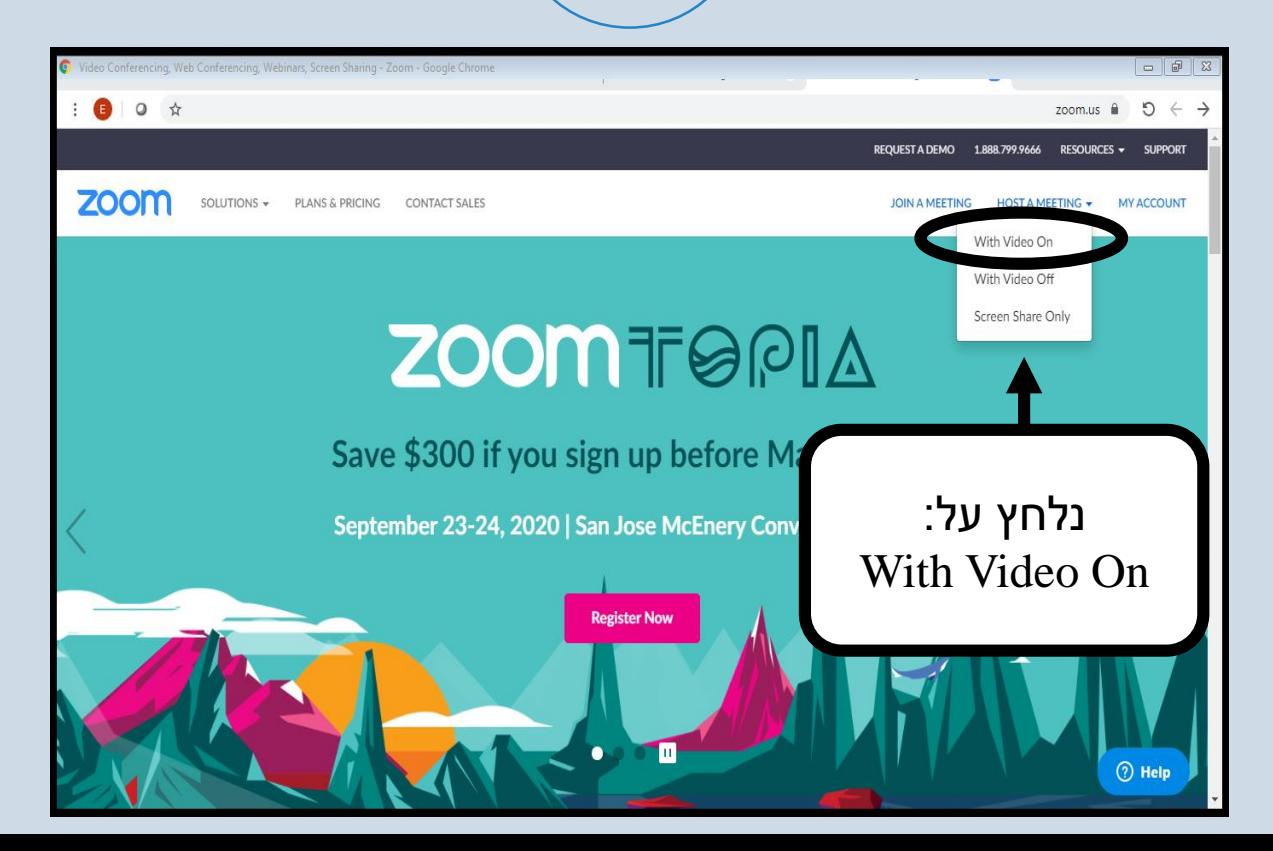

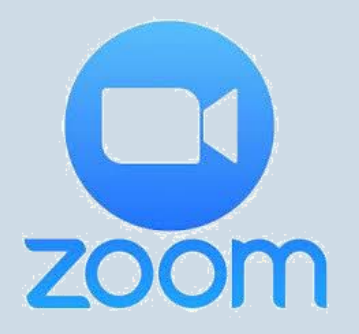

#### **פתיחת חדר זום**

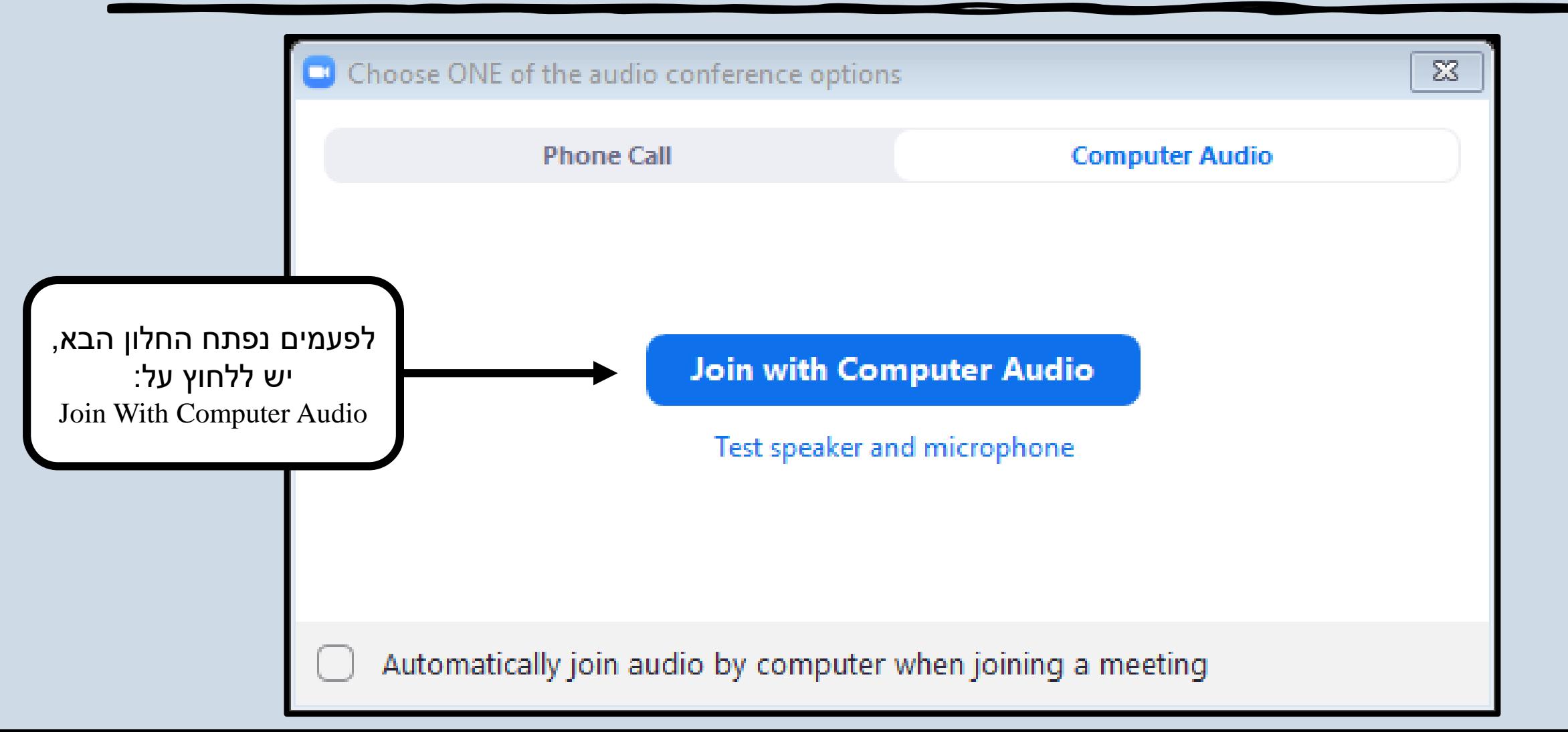

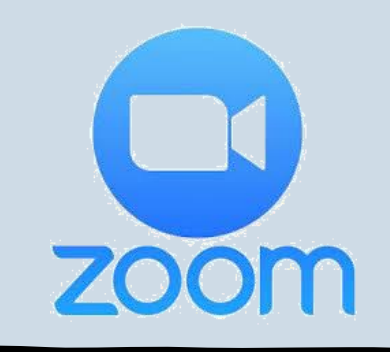

## **שליחת קישור להצטרפות**

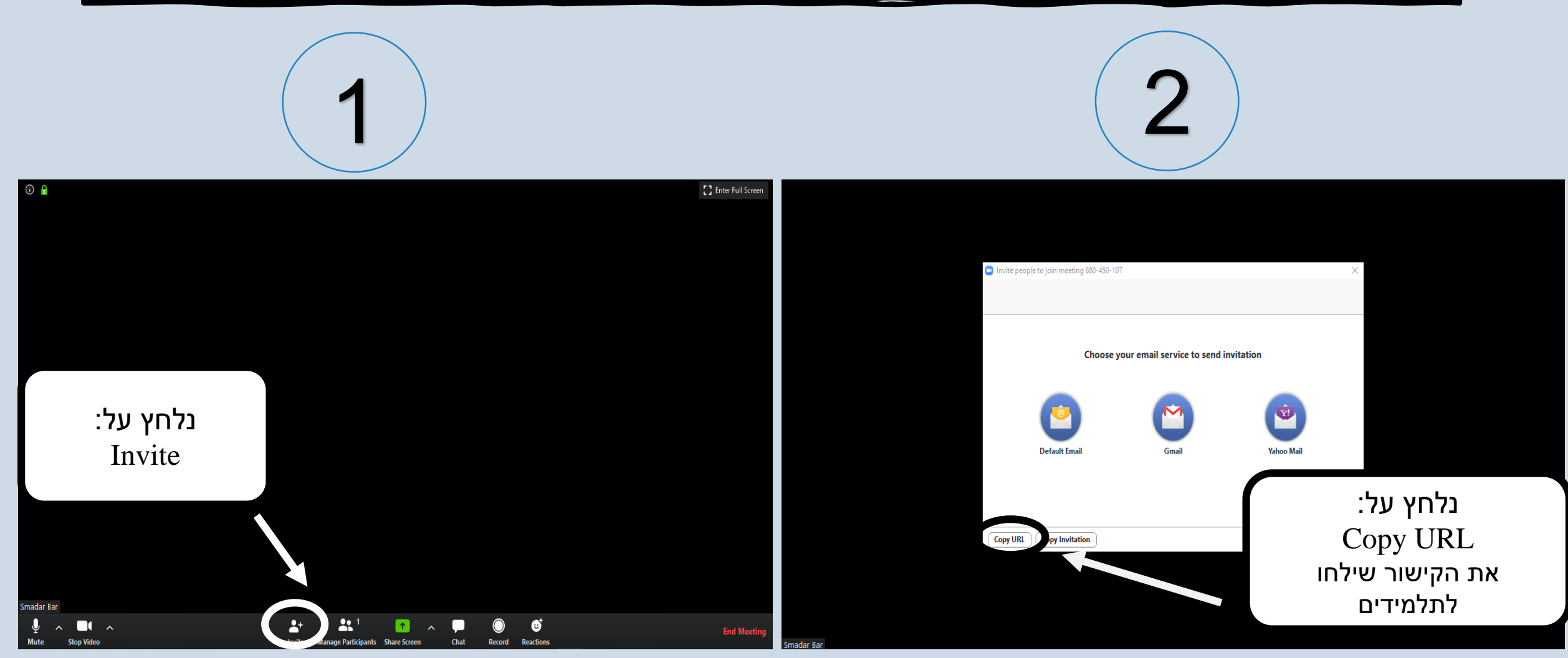

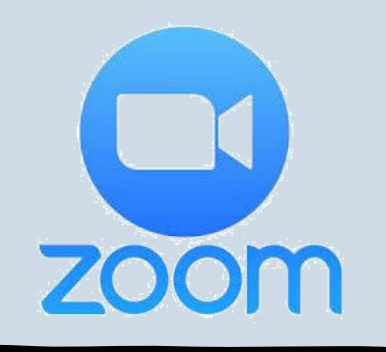

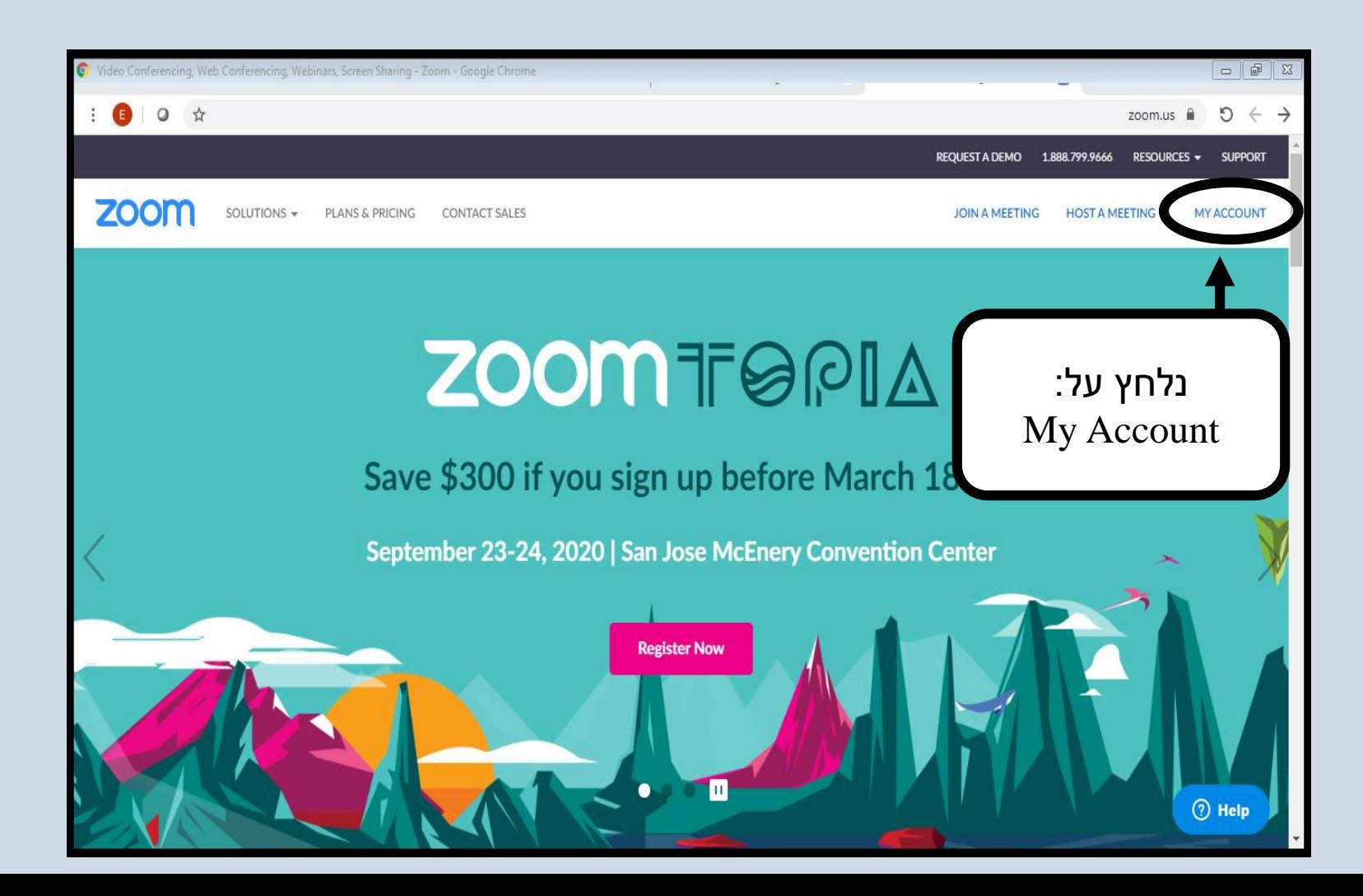

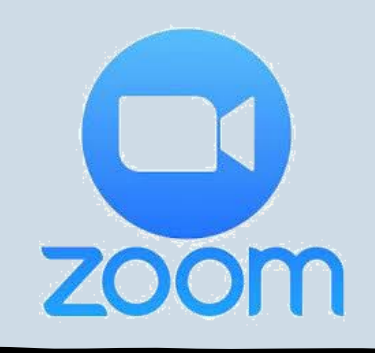

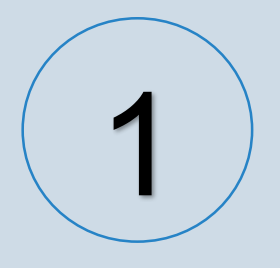

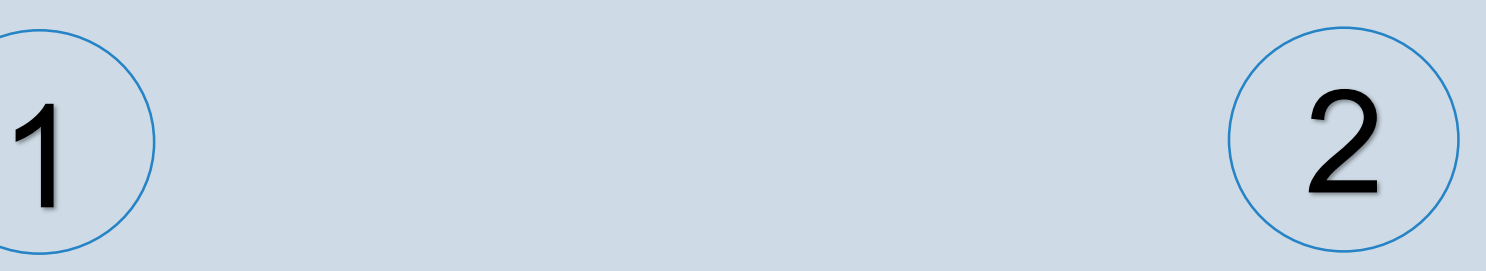

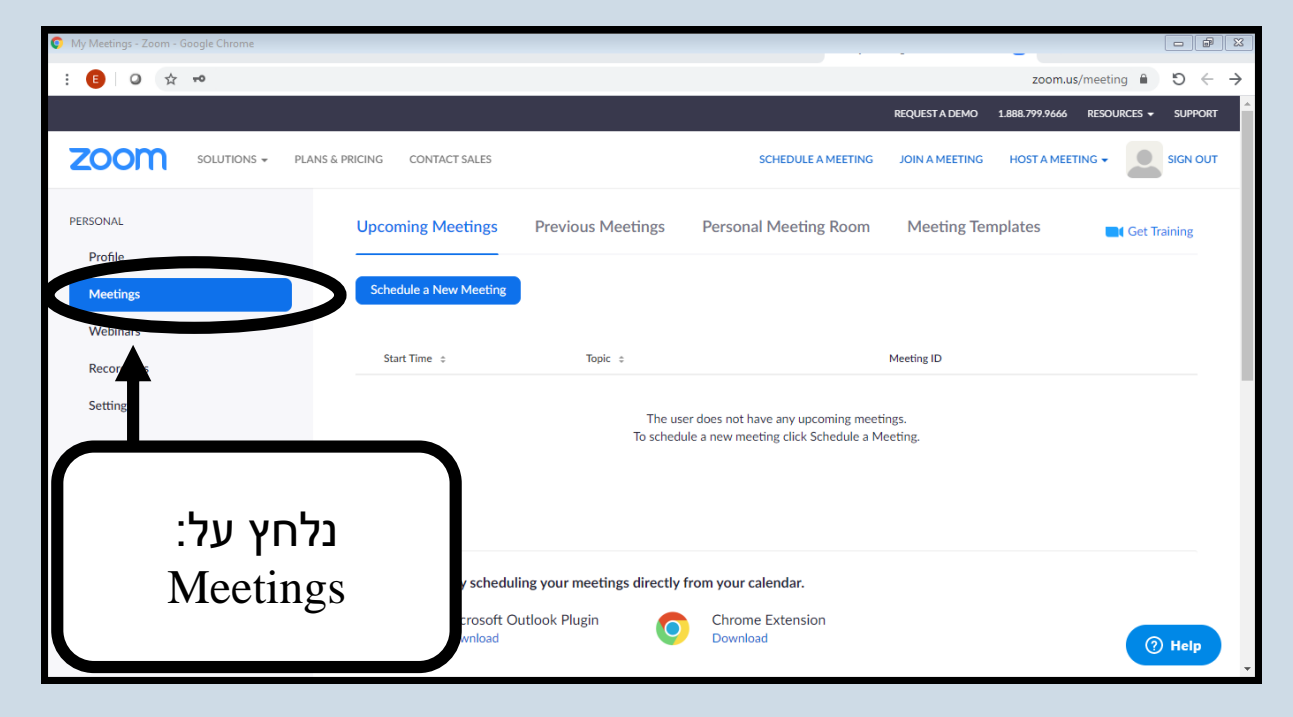

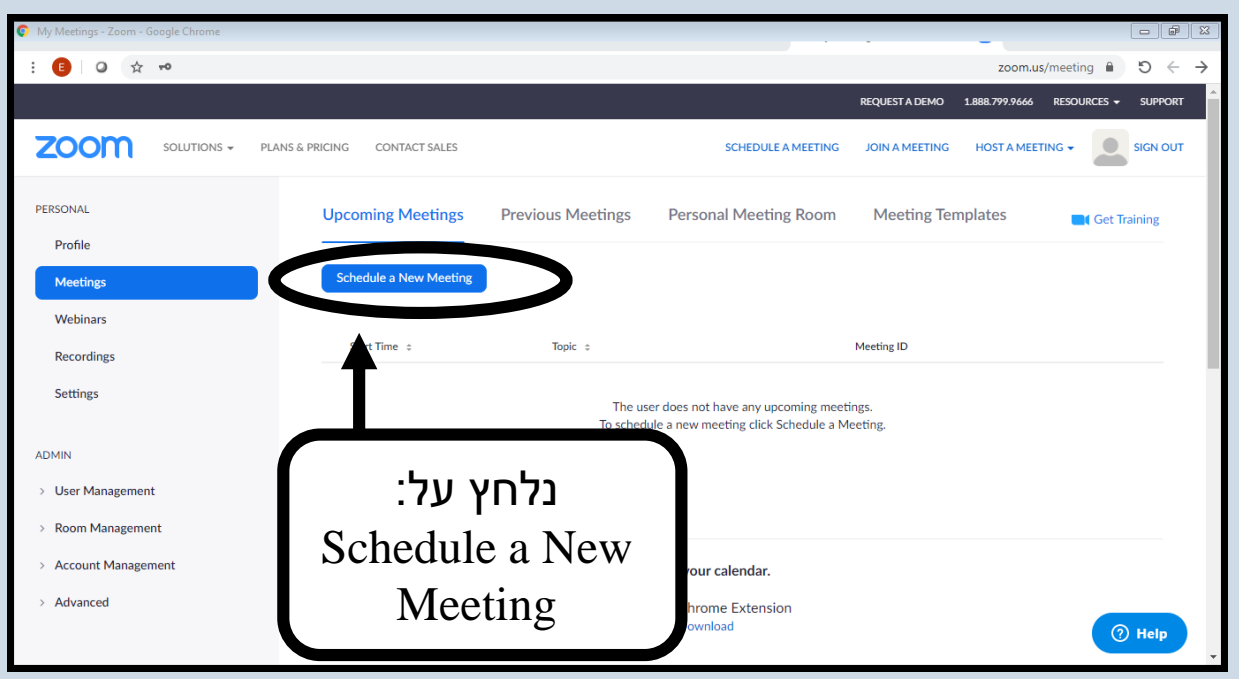

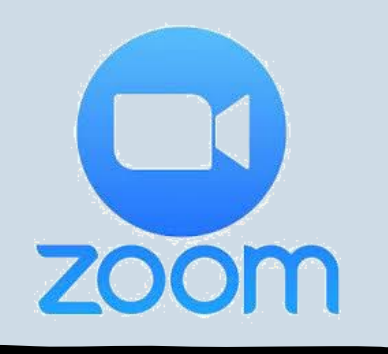

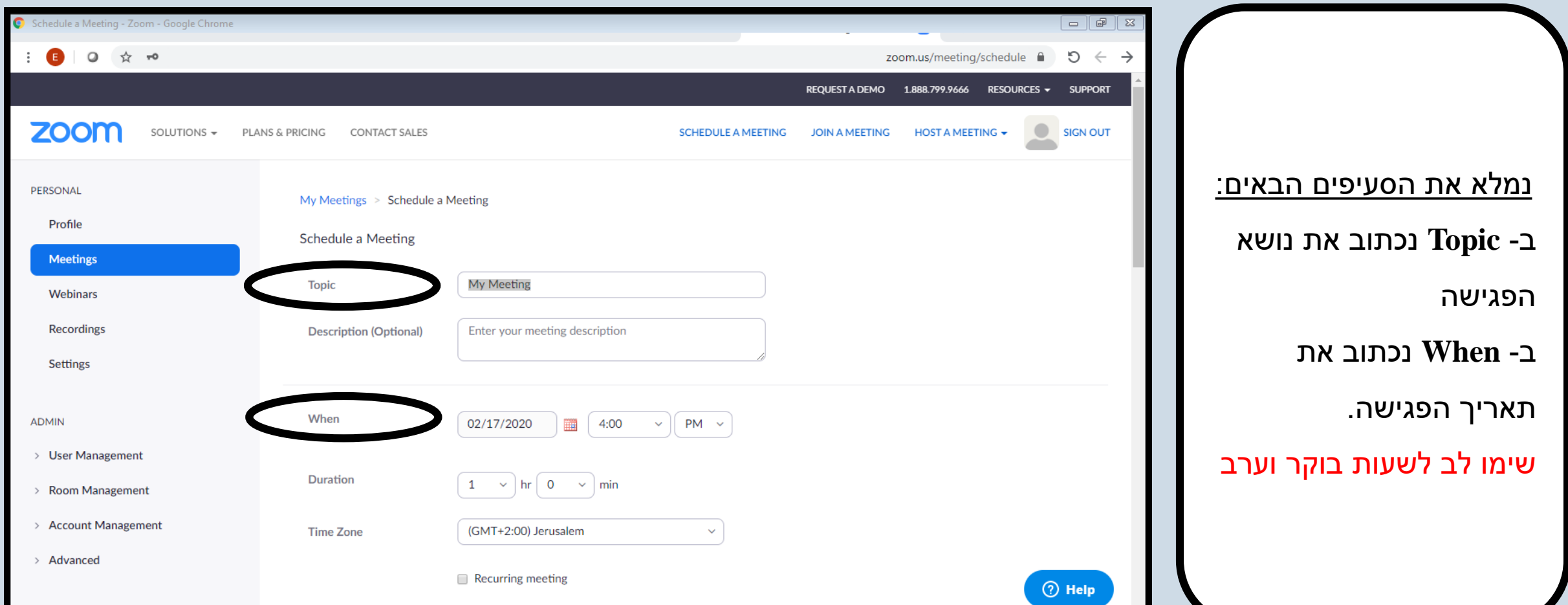

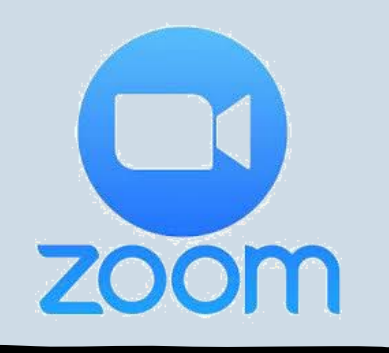

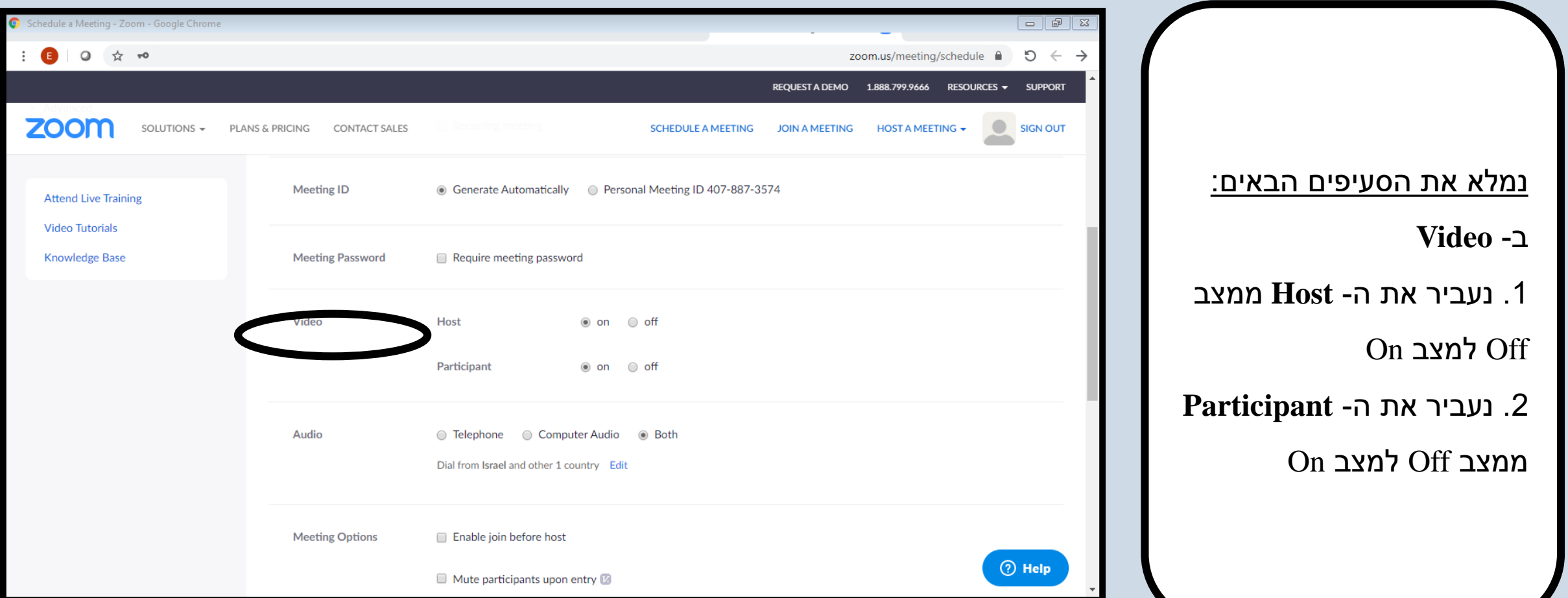

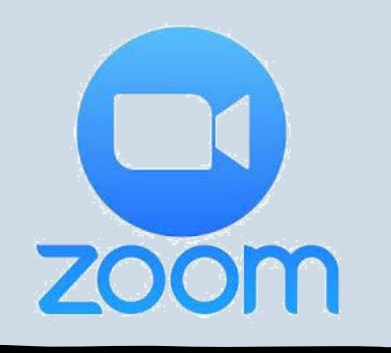

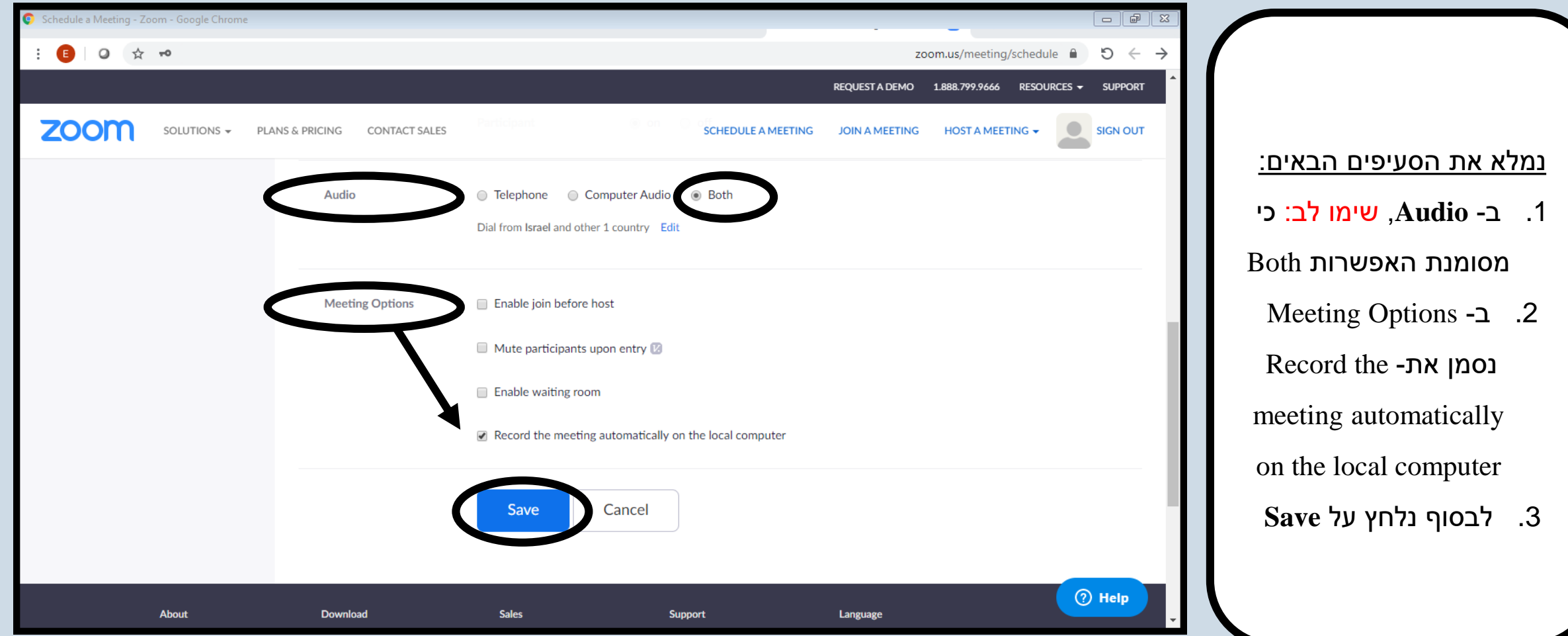

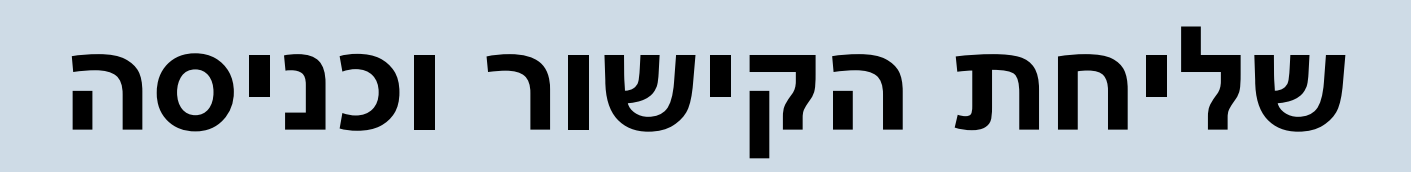

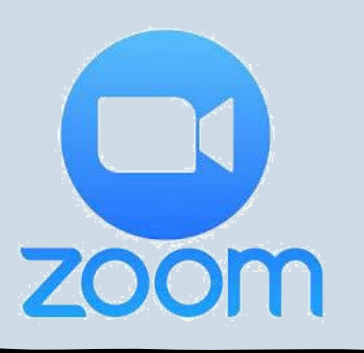

 $\bullet$  Me  $\pm$ 

**ADN** 

 $\rightarrow$ 

 $\rightarrow$ 

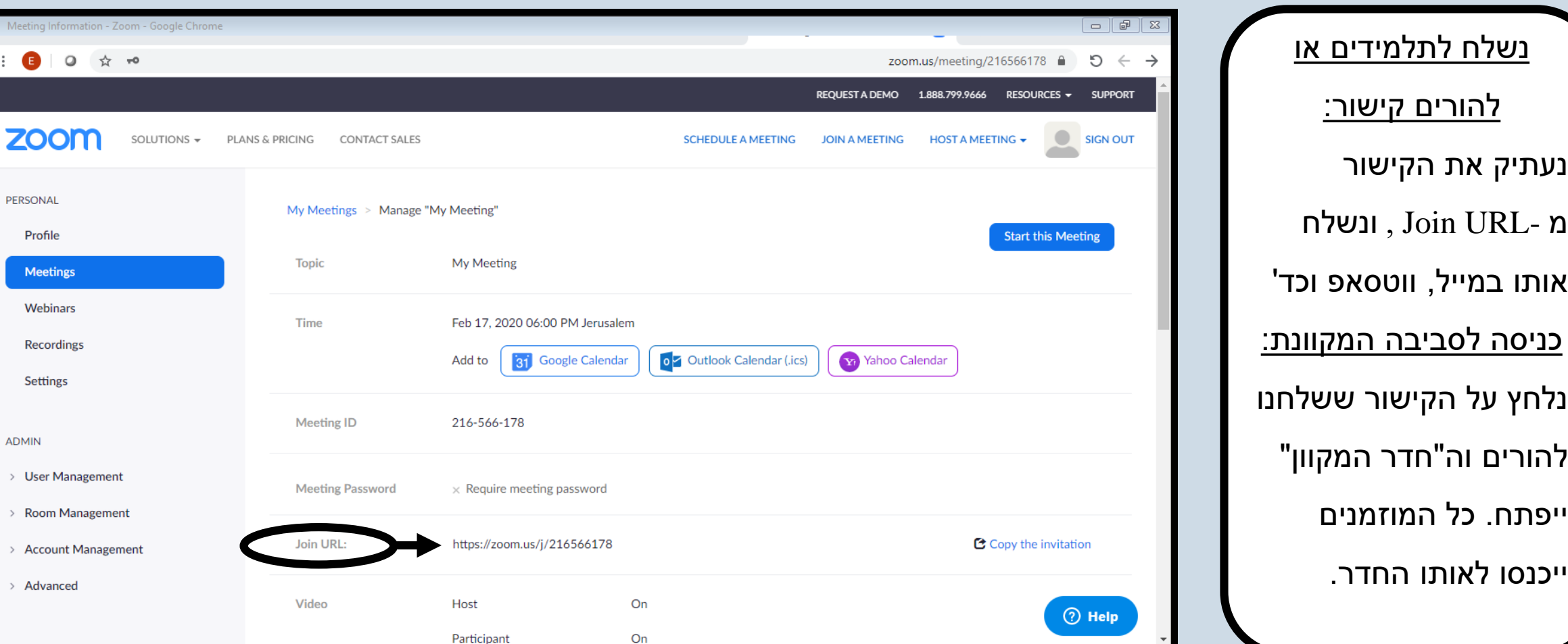

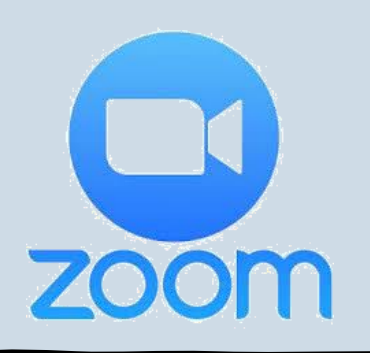

# **כיבוי והפעלה של מצלמה וקול**

**קול:** לחיצה על כפתור המיקרופון תדליק (Mute/Unmute) ותכבה את הקול **מצלמה:** לחיצה על כפתור המצלמה (Start Video/Stop Video)

תדליק ותכבה את המצלמה

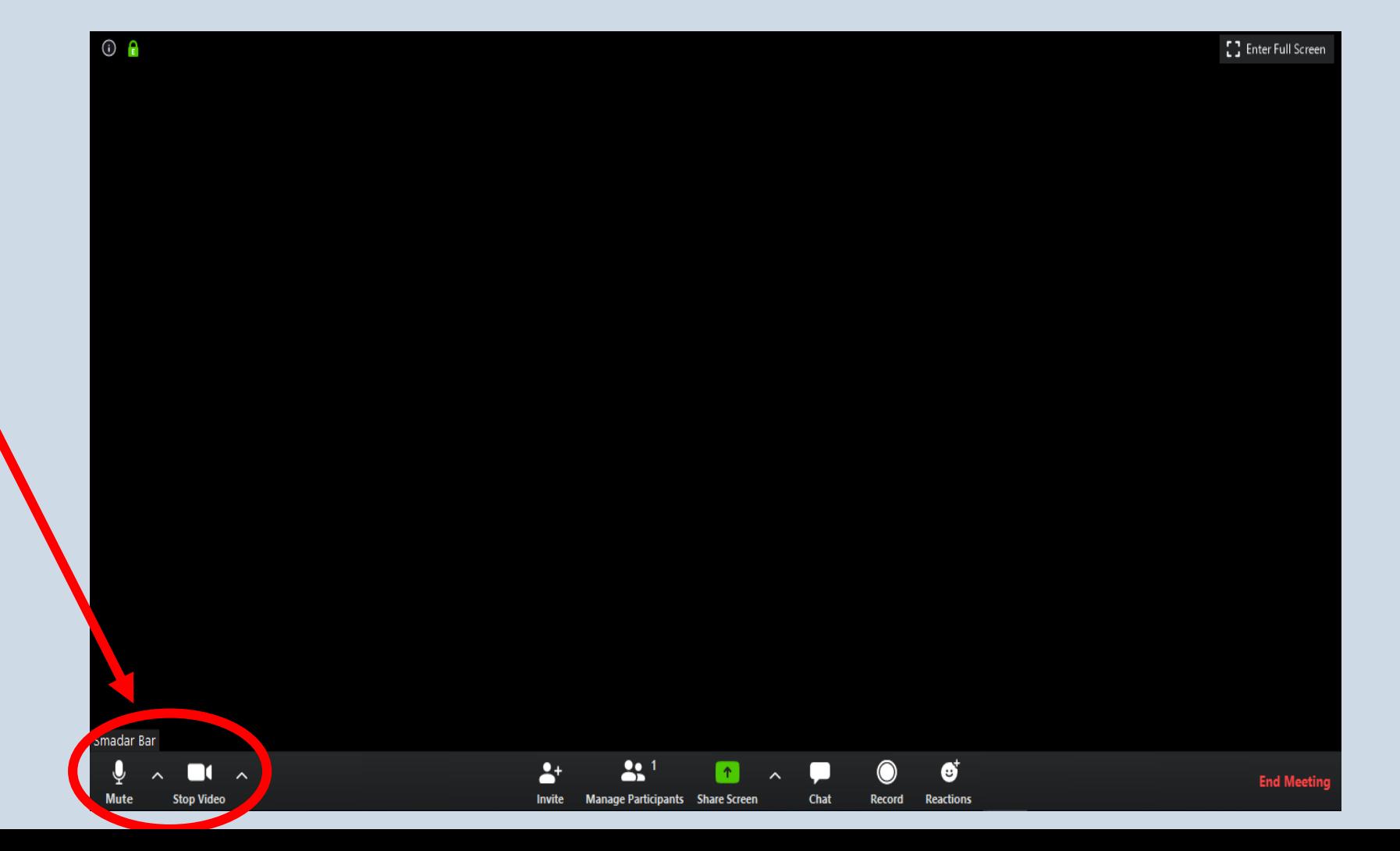

# **הפעלת וכיבוי הקול על ידי המנחה**

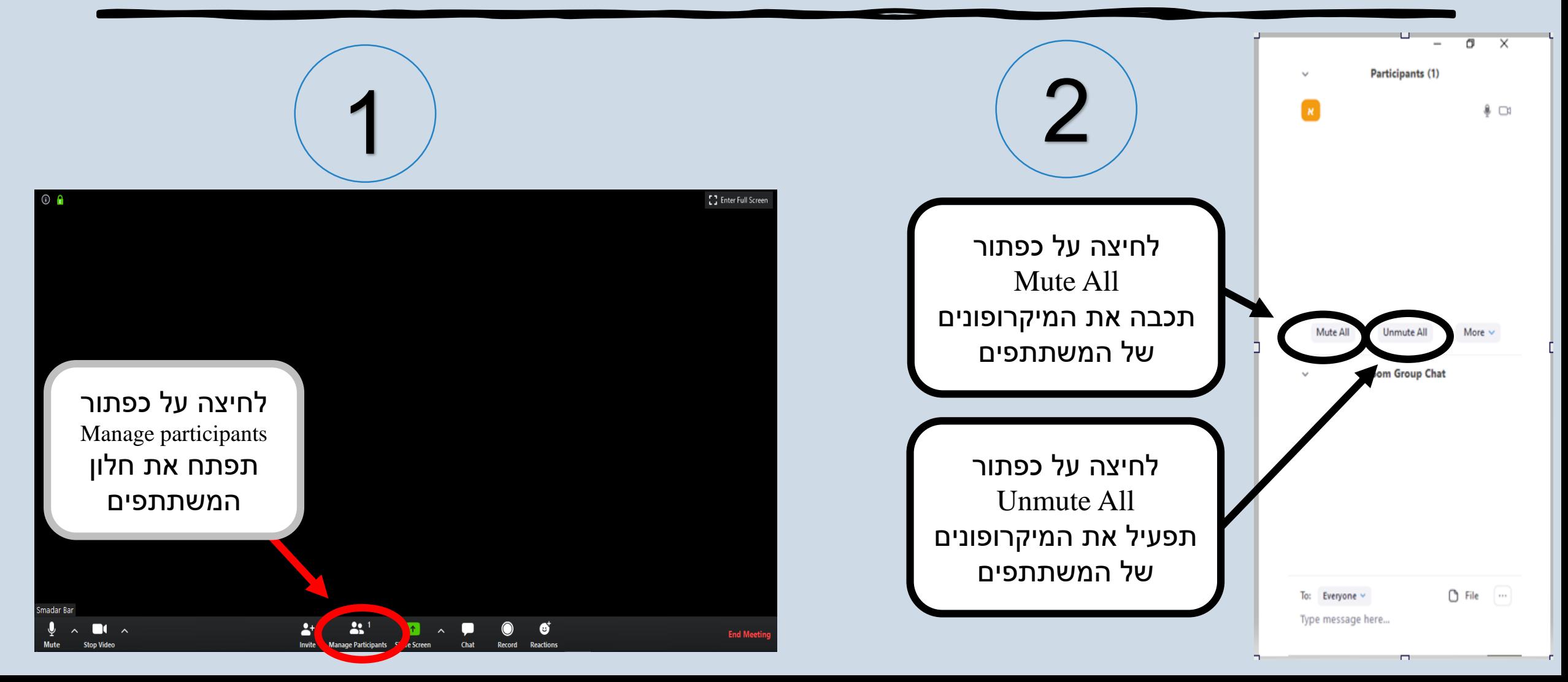

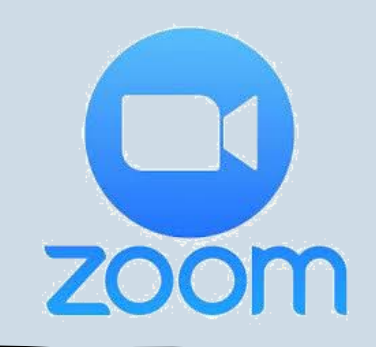

## **הפעלת הצ'ט**

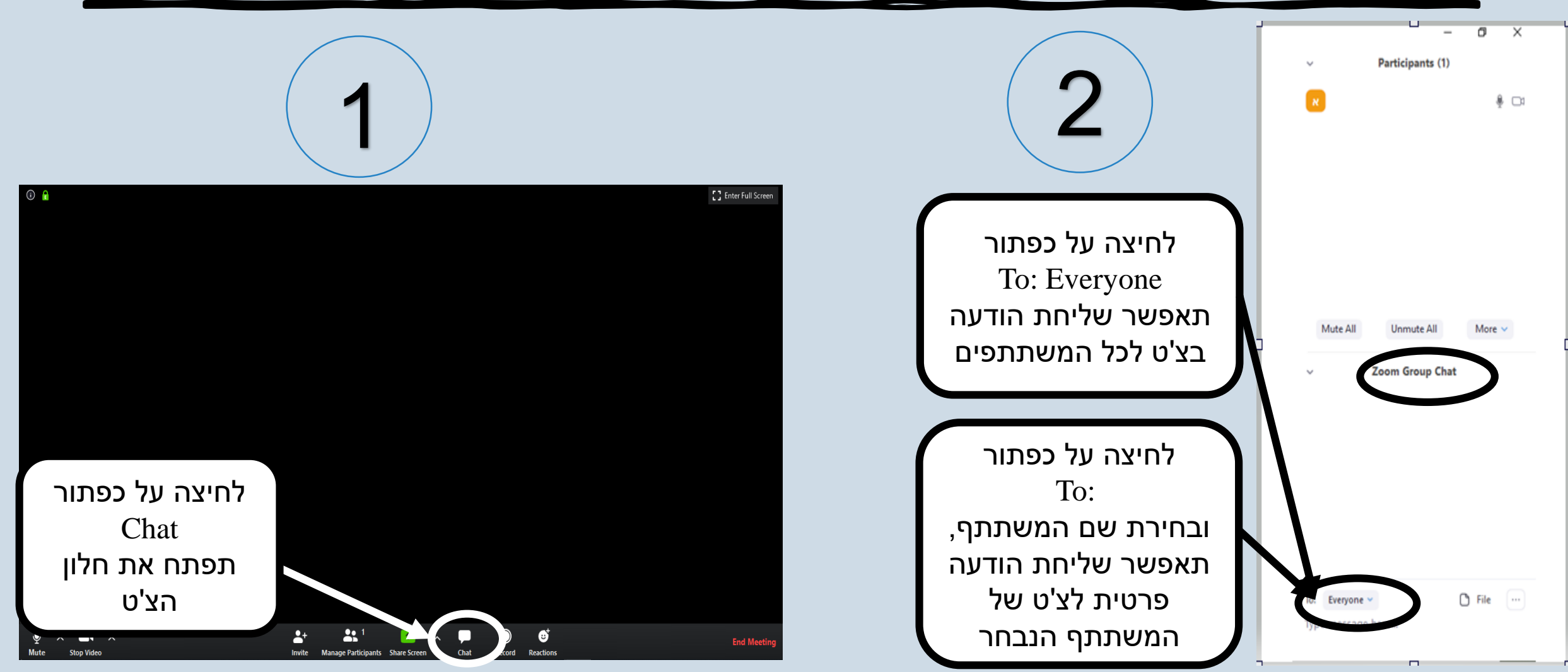

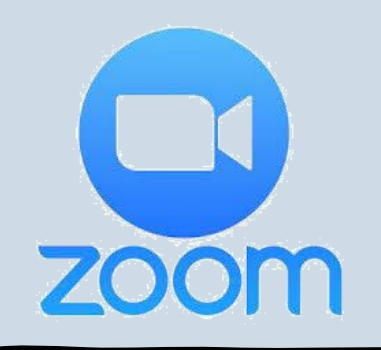

## **הפעלת שיתוף מסך**

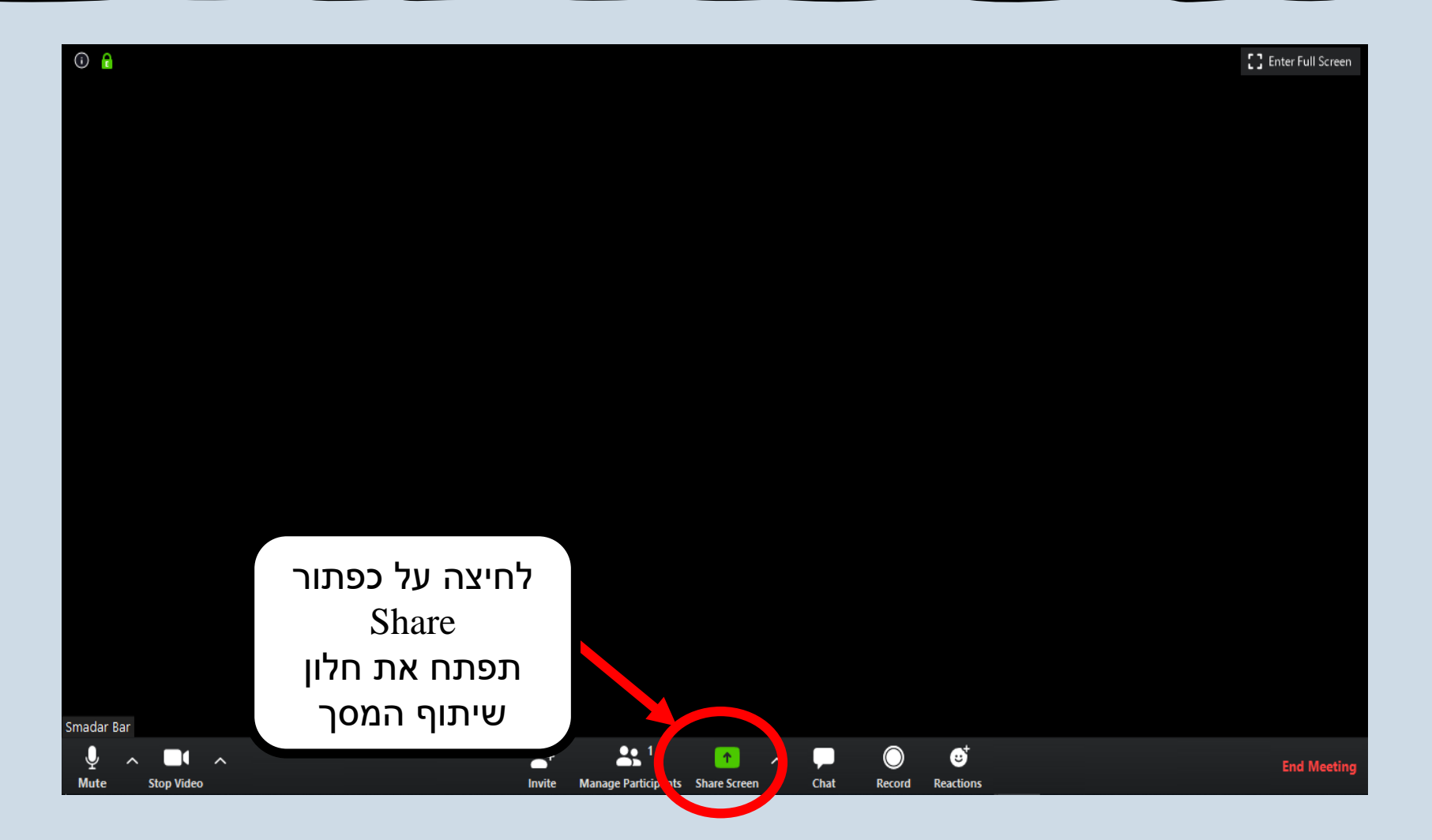

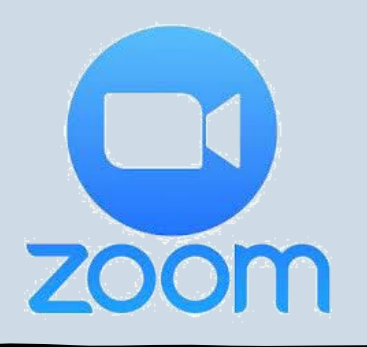

## **הפעלת שיתוף מסך**

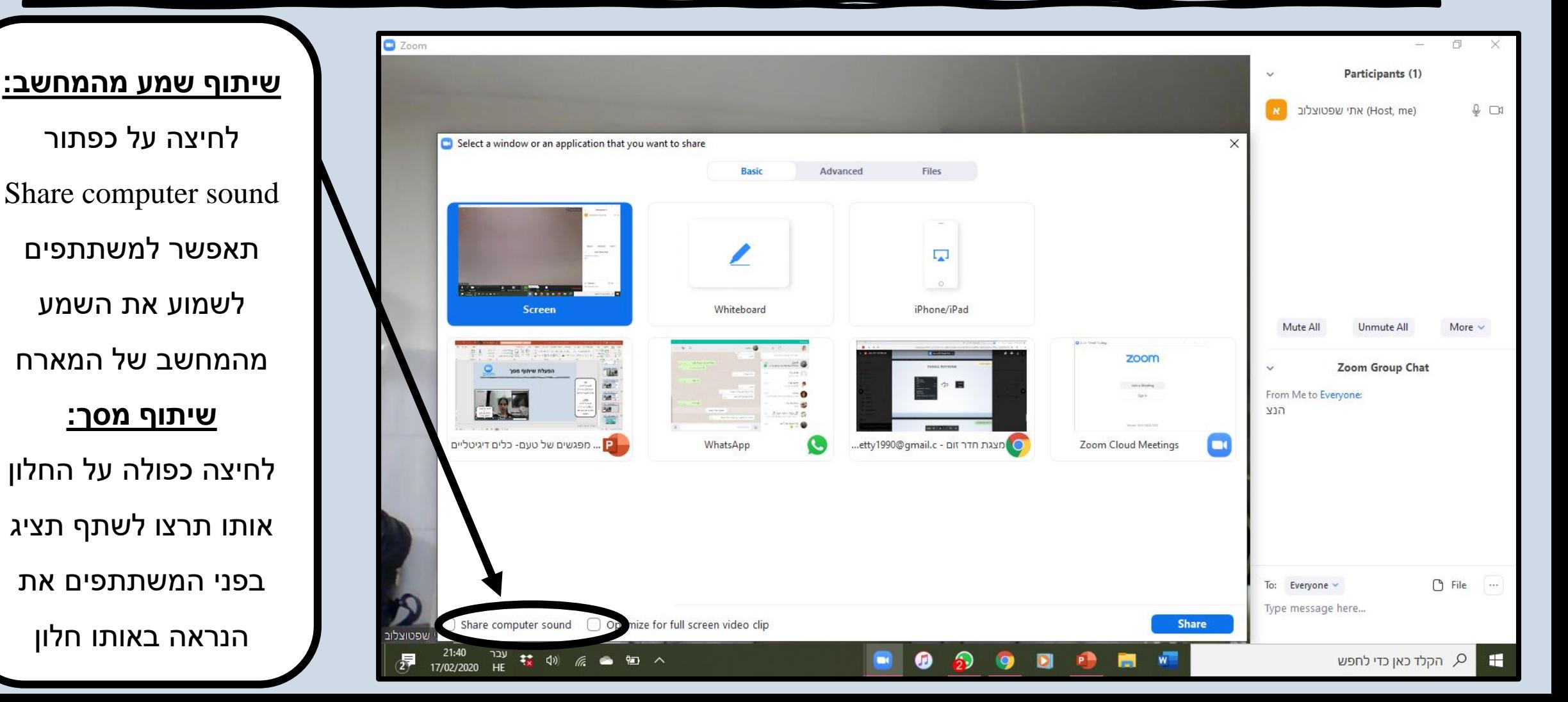

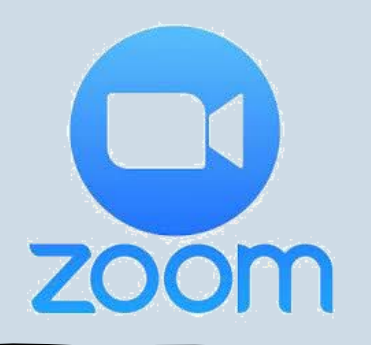

### **הפסקת שיתוף מסך**

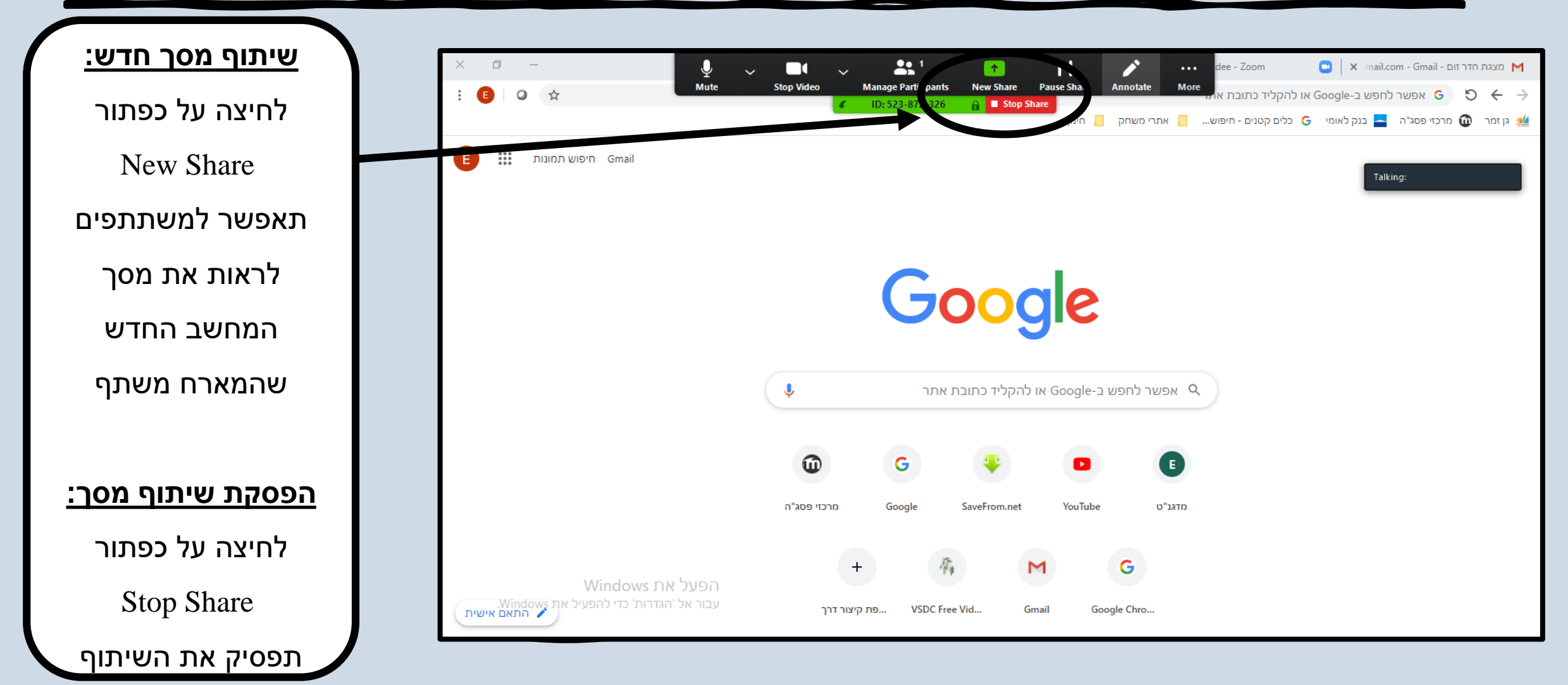

![](_page_19_Picture_0.jpeg)

#### **סגירת החדר**

![](_page_19_Figure_2.jpeg)